## 以下購票證明無法用在報帳上:

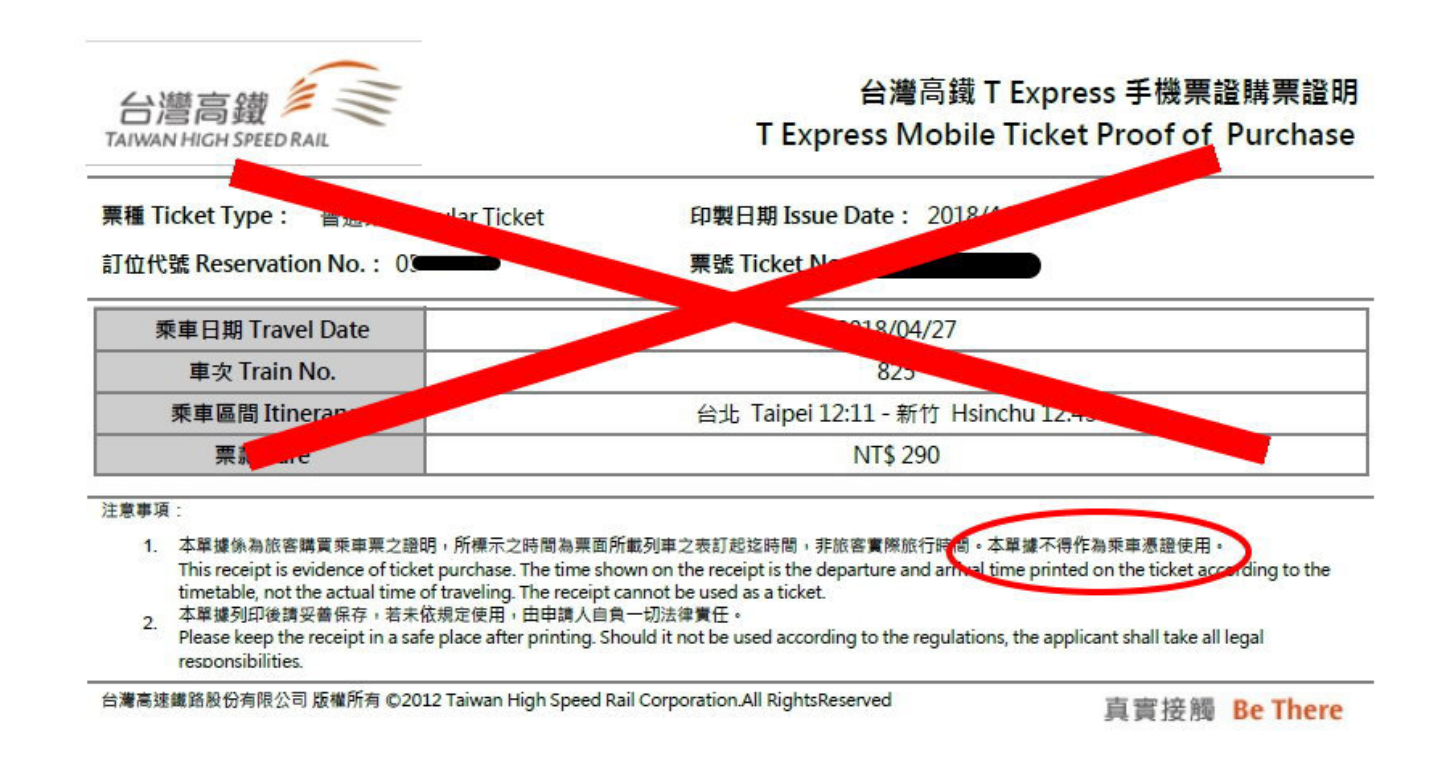

請注意上圖紅色圈圈處,該單據不得作為乘車憑證,故無法使用在報帳上面。 請按照以下步驟,下載購票證明。

請至高鐵網站<mark>點選</mark>購票資訊->T Express 搭乘紀錄

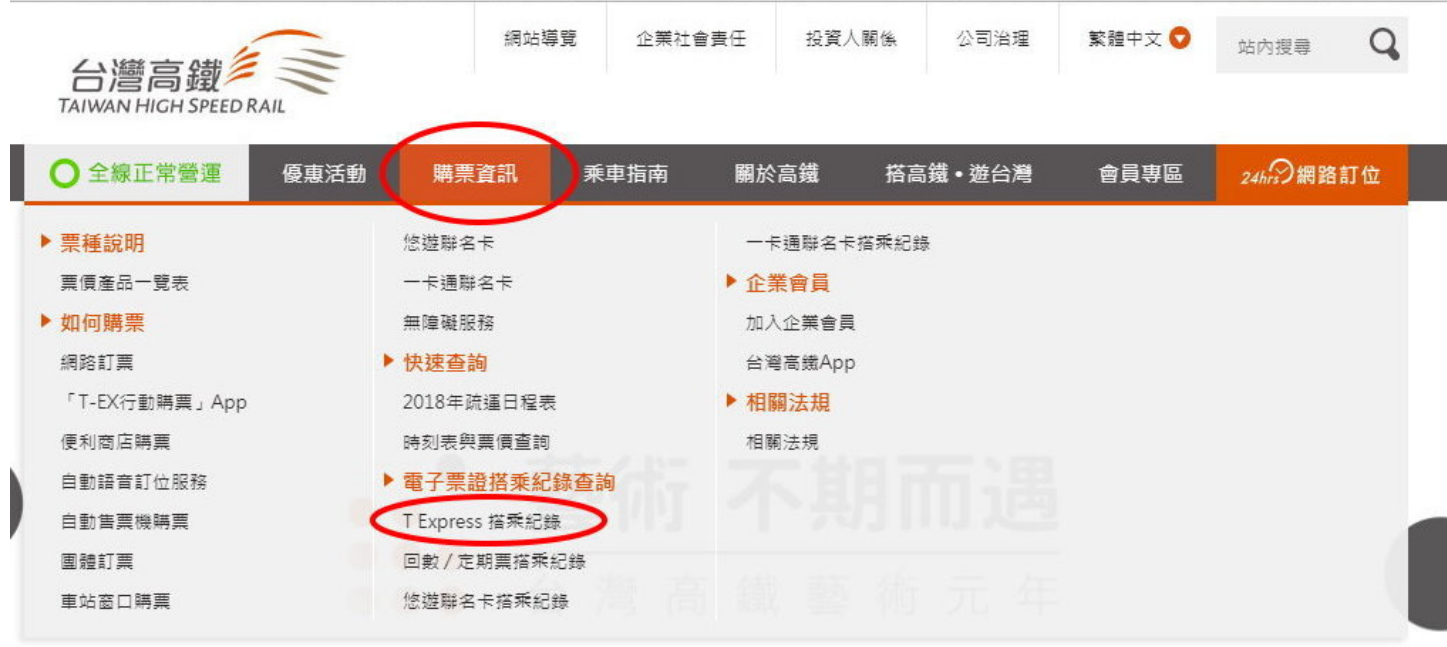

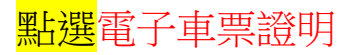

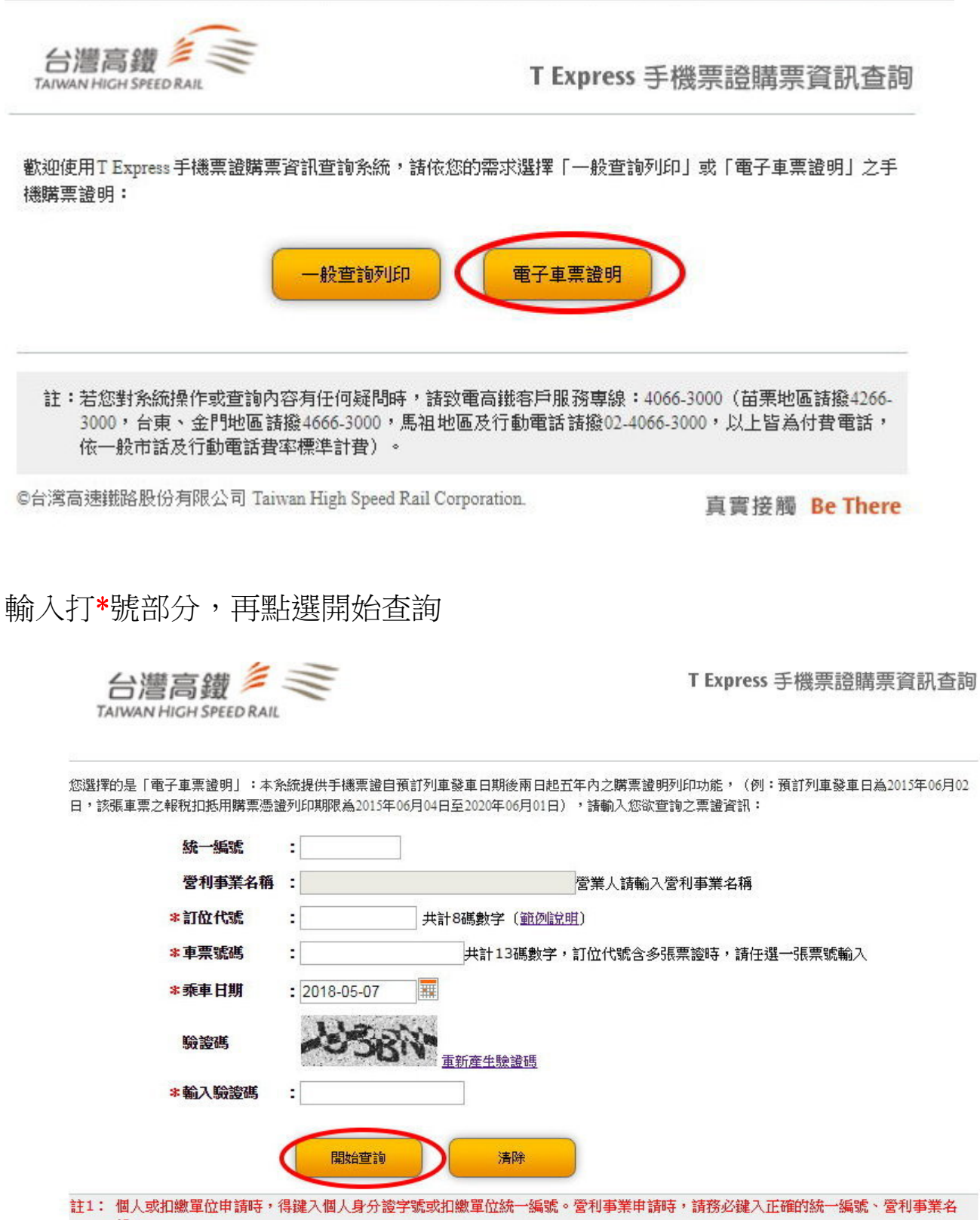

- 稱。
- 註2: 報稅扣抵用之購票證明僅能下載乙次。
- 註3: 因受限不同瀏覽器屬性,下載購票證明時請務必留意檔案儲存位置;若需下載多個檔案,請分次作業,勿同時操作下載。使用IE下載 者,請逐次手動另存新檔;使用Chrome下載者,可至電腦下載區查看檔案。
- 註4:本報稅扣抵憑證之檔案開啟密碼為車票出發日期,例如:出發日期2015/06/02,密碼為20150602
- 註5:本系統提供列印之票證資料依財政部核准函日期(2015/06/02起開立之高鐵手機票證)。
- 註6: 若您對系統操作或查詢內容有任何疑問時,請致電高鐵客戶服務專線:4066-3000 (苗栗地區請撥4266-3000,台東、金門地區請 撥4666-3000,馬祖地區及行動電話請撥02-4066-3000,以上皆為付費電話,依一般市話及行動電話費率標準計費)。
- 註7: 資料欄位標示 \* 者為必填欄位

©台灣高速鐵路股份有限公司 Taiwan High Speed Rail Corporation.

## 輸入完畢後,紅圈處會出現下載, 請注意:該證明僅可下載一次

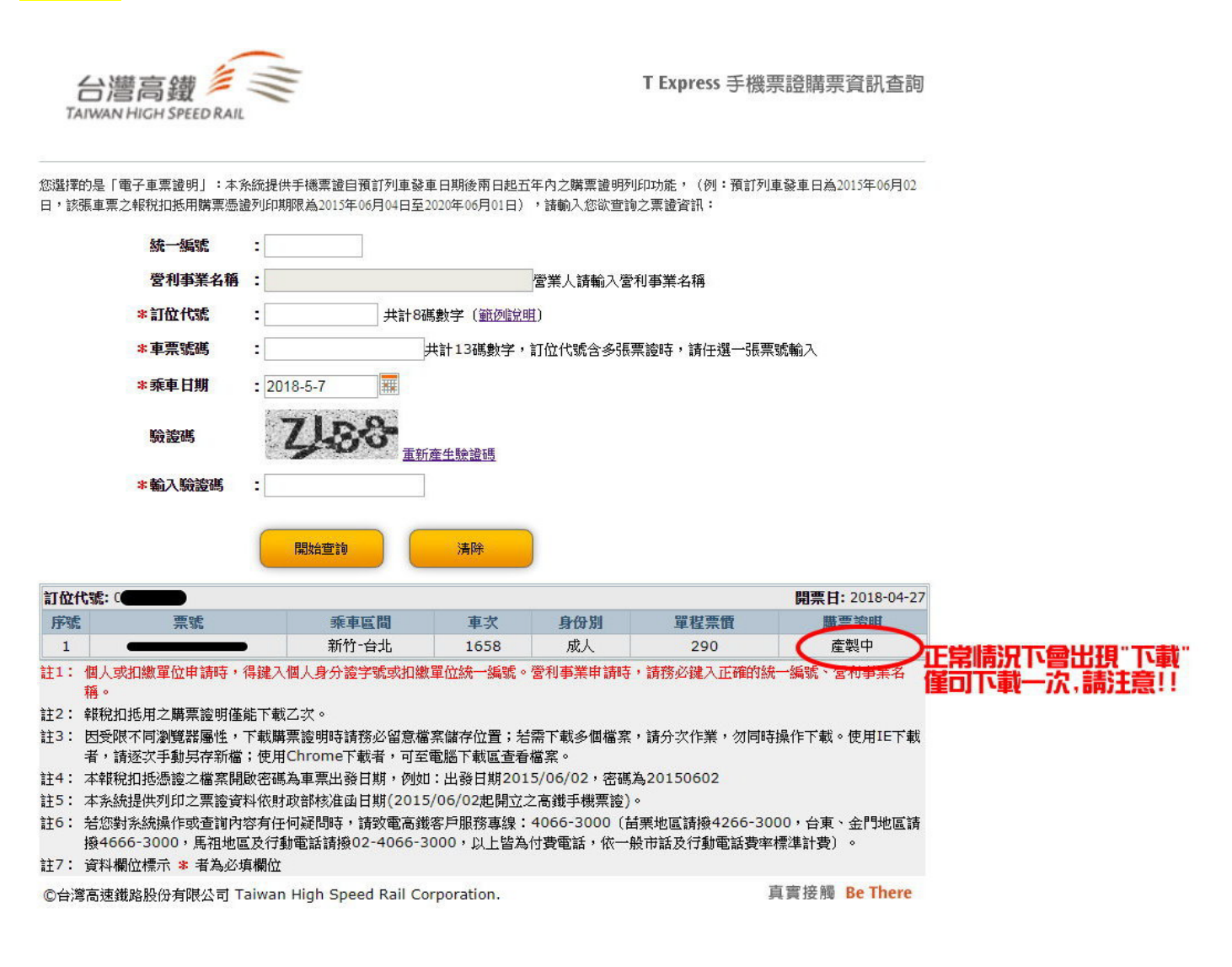

## 下載解壓縮之後,即可持該證明報帳(<mark>如下圖</mark>)

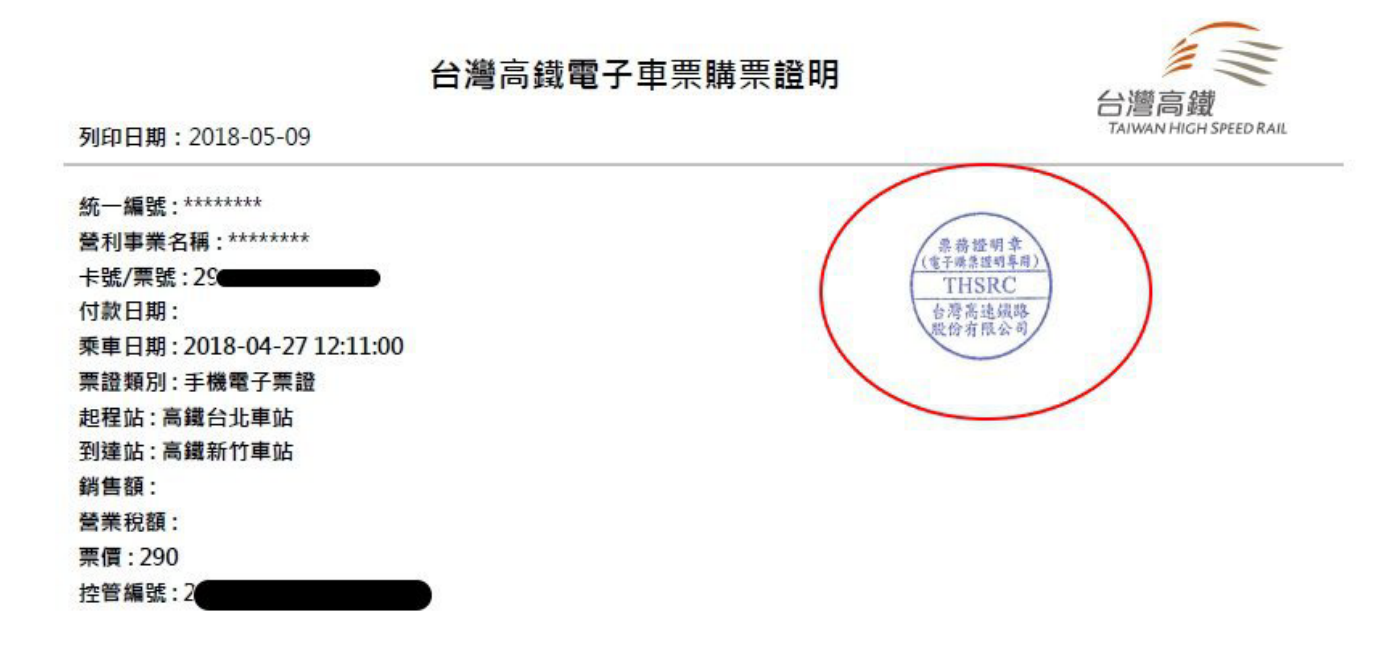